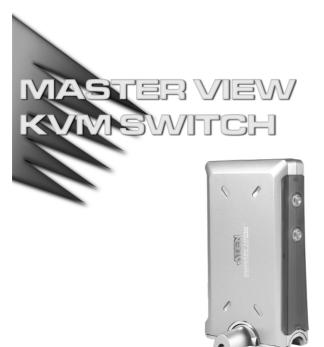

# USER MANUAL

# **CS-72A**

Read this guide thoroughly and follow the installation and operation procedures carefully in order to prevent any damage to the unit and/or any devices that connect to it.

This package contains:

- 1 Master View CS-72A KVM Switch
- 2 CS Custom KVM Cables
- 1 Console Adapter Cable
- 1 User Manual
- 1 Quick Start Guide

If anything is damaged or missing, contact your dealer.

© Copyright 2003 ATEN® International Co., Ltd. Manual Part No. PAPE-1224-1AT Printed in Taiwan 02/2003

Note: This equipment has been tested and found to comply with the limits for a Class B digital device, pursuant to Part 15 of the FCC Rules. These limits are designed to provide reasonable protection against harmful interference in a residential installation. This equipment generates, uses and can radiate radio frequency energy, and if not installed and used in accordance with the instruction manual, may cause interference to radio communications. However, there is no guarantee that interference will not occur in a particular installation. If this equipment does cause harmful interference to radio or television reception, which can be determined by turning the equipment off and on, the user is encouraged to try to correct the interference by one or more of the following measures:

- · Reorient or relocate the receiving antenna;
- Increase the separation between the equipment and receiver;
- Connect the equipment into an outlet on a circuit different from that which the receiver is connected;
- Consult the dealer or an experienced radio/television technician for help.

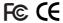

#### OVERVIEW

The CS-72A KVM (Keyboard, Video, Mouse), Switch is a control unit that allows the control of two computers from a single console (keyboard, monitor, and mouse). With its custom designed connectors, the CS-72A reduces the number of ports required for a 2 Port KVM switch from 9 (6 PS/2 and 3 HDB) to only 3 (2 custom designed SPDB-15 female connectors for the computer attachments, and a single, integrated, custom designed SPDB-15 male connector for the keyboard, video, and mouse).

The special connector design provides several advantages over standard KVM switch implementations: 1) increased reliability; 2) a handsome, space-saving, vertical-standing, modern appearance; 3) neater, more efficient, cabling that eliminates the usual tangled mess.

Setup is fast and easy; plugging cables into their appropriate ports is all that is entailed. There is no software to configure, so there is no need to get involved in complex installation routines or be concerned with incompatibility problems. Since the CS-72A intercepts keyboard and mouse input directly, it works on any hardware platform and with all operating systems.

The CS-72A provides two convenient methods to access the computers: 1) toggling the KVM focus from one computer to the next by pressing the push button port selection switches located on the unit's front panel; and switching directly to the target computer by entering Hotkey combinations from the keyboard.

There is no better way to save time and money than with an CS-72A installation. By allowing a single console to manage both computers, the CS-72A eliminates the expense of purchasing a separate keyboard, monitor, and mouse for each one. Additionally, it saves the extra space and energy costs that they would require, and eliminates the inconvenience and wasted effort involved in constantly having to move from one computer to the other.

- 1 -

#### **FEATURES**

- Compact Vertical-Standing Design
- Custom Connector Layout Requires Only 3 Ports 2 SPDB-15 Female Connectors for Connecting to the Computers - Plus A Single, Integrated, SPDB-15 Male Connector For the Keyboard, Video, and Mouse Console
- Easy to Install No Software Required Connecting Cables to the Computers Is All It Takes
- Easy to Operate Computer Selection Via Selection Switches or Hotkeys
- Power On Detection Automatically Switches to the First Powered On Port - Automatically Switches to the Next Powered On Port If the Current One is Shut Down
- Auto Scan Function to Monitor Computer Operation
- LED Display For Easy Status Monitoring
- Hot Pluggable Add or Remove Computers Without Powering Down the Switch
- Caps Lock, Num Lock, and Scroll Lock States are Saved and Restored When Switching
- Keyboard and Mouse Emulation for Error Free Computer Booting
- Supports Microsoft IntelliMouse and the Scrolling Wheel on Most Mice
- Superior Video Quality Up To 2048 x 1536; DDC, DDC2, DDC2B
- Non-powered
- Saves Time, Space, Power, and Equipment Costs

- 2 -

## SYSTEM REQUIREMENTS

# CONSOLE

- A VGA, SVGA, or Multisync monitor capable of the highest resolution that you will be using on any computer in the installation
- A PS/2 style keyboard
- A PS/2 style mouse

### COMPUTERS

The following equipment must be installed on each computer that is to be connected to the system:

- A VGA, SVGA or Multisync port.
- A 6-pin mini-DIN (PS/2 Style) mouse port.
- Either a 6-pin mini-DIN (PS/2 Style) keyboard port with +5V DC on pin 4 and Ground on pin 3, or a 5-pin DIN (AT Style) keyboard port with +5V DC on pin 5 and ground on pin 4.

- 3 -

### CABLES

Only CS Custom cable sets specifically designed to work with this switch may be used. One Console Connector Cable and two 1.2m KVM cable sets are provided with this package. KVM cable sets are also available in 1.8 and 3 m lengths. If you need additional cables, contact your dealer.

- Note: 1. If your computer uses a standard AT style keyboard socket, you will need a PS/2-to-AT keyboard adapter (Part No. 2A-106 or any standard keyboard adapter), in order to plug the cable into the Computer's keyboard port.
  - 2. The CS-72A only supports PS/2 style mice it does not support serial mice.

- 4 -

### COMPONENTS

### FRONT VIEW:

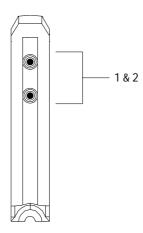

### 1. Port Selection Switches

- Press a switch to give the KVM focus to the system attached to its corresponding port.
- Pressing Buttons 1 and 2 simultaneously for 3 seconds starts *Auto Scan Mode* (see p. 10).
- While in Auto Scan Mode, pressing either button exits Auto Scan Mode and switches the KVM focus to its corresponding port.

### 2. Port LEDs

The Port LEDs are built into the Port Selection Switches. A lit LED indicates that its corresponding Port is the one that has the KVM focus.

Depending on the Port's status, the LED may flash according to a specific pattern (see the table on p. 10 for details).

- 5 -

### REAR / BOTTOM VIEW

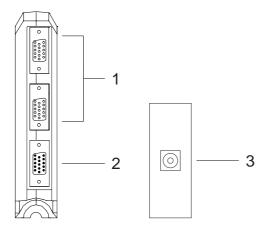

## 1. CPU Port Connectors\*

The KVM cables that connect the unit to the mouse, keyboard, and video ports on the computers you are connecting up can plug into any available port.

## 2. Console Port Connector\*

The Console Adapter Cable plugs in here.

\* The shape of the 15-pin CPU and Console port connectors has been specifically modified so that only cables designed to work with this switch can plug in (see the *Cables* section on p. 4 for details).

# 3. Power Jack

The power adapter plugs into this jack located on the CS-72A's bottom panel.

**Note:** The CS-72A does not require external power. Use of a power adapter is optional, and requires a separate purchase.

- 6 -

#### INSTALLATION

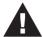

- Before you begin, make sure that power to all the devices you will be connecting up have been turned off. You must unplug the power cords of any computers that have the Keyboard Power On function.
- To prevent damage to your installation due to ground potential difference, make sure that all devices on the installation are properly grounded.

The CS-72A can either lay flat on the desktop or stand upright. To have it stand upright, unsnap its mounting stand from the bottom of the unit; turn it 90°; and snap it back into place. See the photo on the front page for an example.

Refer to the diagram on p. 8 as you do the following:

- 1. Plug the Console Adapter Cable into the Console Port Connector on the rear panel of the CS-72A.
- 2. Plug your keyboard, monitor and mouse into their respective connectors of the Console Adapter Cable. Each connector is marked with an approprieate icon to indicate itself.
- Use the custom KVM cables (described in the Cables section on p. 4), to connect the CS-72A CPU Ports to the monitor, keyboard and mouse ports of the computers you are installing.

**Note:** If your computers use AT style connectors for the keyboard, refer back to the note in the *Cables* section on p. 4.

- 4. If you choose to use external power, plug the power adapter into an AC power source, then plug the power adapter cable into the unit's Power Jack. See the note on the next page for information about the adapter.
- 5. Turn on the power to the computers.

**Note:** The CS-72A's default is to link to the first computer you turn on.

-7-

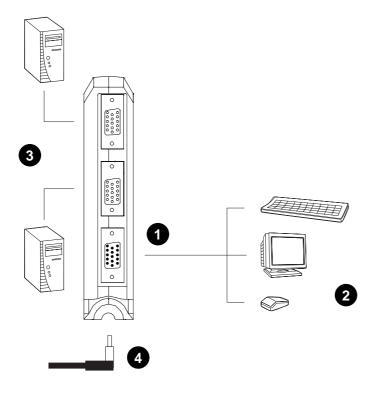

**Note:** 1. In order to fit into the jack, the power adapter cable should have an **L** shaped plug.

2. The power adapter should be DC9V with the inside positive and the outside negative:

-8-

### **OPERATION**

Controlling the computers in your CS-72A installation from a single console could not be easier. Two port selection methods that provide instant access to the computers are available:

- Manual Port Selection
- · Hotkey Port Selection

### MANUAL PORT SELECTION

With Manual Port Selection you simply press the appropriate Port Selection switch on the unit's front panel to give the KVM focus to its corresponding port. The Port LED lights to indicate that its port has the KVM focus.

### HOTKEY PORT SELECTION

Hotkey selection allows you to toggle the KVM focus between the computers from the keyboard, instead of having to manually switch with the Port Selection buttons.

To hotkey toggle the ports:

- 1. Press and hold down the Num Lock key
- 2. Press and release the asterisk key or the minus key
- 3. Release the Num Lock key:

```
[Num Lock] + [*]

Or:

[Num Lock] + [-]
```

**Note:** The asterisk or minus key must be released within one half second, otherwise the hotkey operation is canceled.

- 9 -

### **Auto Scan Mode:**

The CS-72A's Auto Scan feature automatically switches between the two ports at regular 5 seconds intervals so that you can monitor the computer activity without having to take the trouble of switching yourself. To invoke Auto Scan Mode hold down both Port Selection buttons for 3 seconds (see p. 5).

Once scanning begins, it continues until you exit Auto Scan Mode by pressing either Port Selection switch or the keyboard Spacebar.

If you exit by pressing a Port Selection switch, the KVM focus switches to its corresponding port. If you exit by pressing the Spacebar, the port that had the focus when the scanning stopped keeps the focus.

**Note:** While Auto Scan Mode is in effect, ordinary keyboard and mouse functions are suspended. You must exit Auto Scan Mode to regain normal control of their use.

### SELECTED LED DISPLAY

| Activity                    | Meaning                                                                          |
|-----------------------------|----------------------------------------------------------------------------------|
| Off                         | Port is not selected.                                                            |
| On (Steady)                 | Port is connected to an active computer.                                         |
| Flashing (On and Off equal) | Port is connected to an active computer and is being accessed in Auto Scan mode. |

- 10 -

# SPECIFICATIONS

| Function               |          | Specification                 |
|------------------------|----------|-------------------------------|
| CPU Ports              |          | 2                             |
| Port Selection         |          | Push Button Switches; Hotkeys |
| Connectors             | CPU      | 2 x SPDB-15 F (Yellow)        |
|                        | Console  | 1 x SPDB-15 M (Yellow)        |
| LEDs                   |          | 2 Selected Port (Green)       |
| Emulation              | Keyboard | PS/2                          |
|                        | Mouse    | PS/2                          |
| Scan Interval          |          | 5 secs.                       |
| Operating Temperature  |          | 0 - 50° C                     |
| Storage Temperature    |          | -20 - 60° C                   |
| Humidity               |          | 0 - 80% RH, Noncondensing     |
| Housing                |          | Plastic                       |
| Weight                 |          | 0.17 Kg                       |
| Dimensions (L x W x H) |          | 13.85 x 8.5 x 2.8 cm          |

- 11 -

## TROUBLESHOOTING

| Symptom                                                        | Cause                                           | Action                                                                                                    |
|----------------------------------------------------------------|-------------------------------------------------|----------------------------------------------------------------------------------------------------|
| Keyboard <sup>1</sup> and/or Mouse <sup>2</sup> Not Responding | Loose cables.                                   | Check all cable connections to make sure they are completely seated in their sockets.                                                                                                    |
|                                                                | Master View is in Auto Scan Mode.               | Press either Port Selection switch or the Spacebar to exit Auto Scan Mode.                                                                                                    |
|                                                                | Keyboard needs to be reset.                     | Unplug the keyboard from the Console Keyboard Port, then plug it back in.                                                                                                    |
|                                                                | Mouse needs to be reset.                        | Unplug the mouse from the Console Keyboard Port, then plug it back in.                                                                                                    |
|                                                                | Mouse set to Serial Mode.                       | Some mice can be set to act as either a PS/2 or serial mouse. Make sure the mouse is set to PS/2 mode.                                                                                                    |
|                                                                | Incorrect Mouse<br>Driver.                      | Check your Device Manager to be sure that the correct driver for your mouse (obtained from the manufacturer, or supplied by the operating system), has been installed. Because of the wide variety of mouse driver standards for the modern series of mice (the ones with the extra buttons and wheels), this unit only supports all of the extra features of the Microsoft Intellimouse. It supports the scroll wheel function of most other mice. |
|                                                                | Master View needs to be reset.                  | Turn off the computers; wait 5 seconds; turn the computers back on.                                                                                                    |
| Video<br>Problems                                              | Loose cables.                                   | Check all cable connections to make sure they are completely seated in their sockets.                                                                                                    |
|                                                                | Resolution and/or<br>Bandwidth set too<br>high. | This unit supports VGA, SVGA,<br>Multisync, and XGA (interlaced), with<br>resolutions of up to 2048x1536.                                                                                                    |
|                                                                | Cable quality not good enough.                  | We strongly recommend that you use the high quality cables provided with this package. Use of high quality cables should eliminate video problem.                                                                                                    |

- 12 -

## **Troubleshooting Notes:**

- The unit is designed to work with AT and PS/2 keyboards.
   Older XT (84 key) and some older AT keyboards (those with the function keys on the side), will not work.
- 2. Some Notebooks, notably the IBM Thinkpad and Toshiba Tecra, have trouble when their mouse and keyboard ports are used simultaneously. To avoid this, only connect the mouse port or the keyboard port. If you connect the mouse port, you will need to use the notebook's keyboard when the notebook becomes the active computer.

- 13 -

### LIMITED WARRANTY

IN NO EVENT SHALL THE DIRECT VENDOR'S LIABILITY EXCEED THE PRICE PAID FOR THE PRODUCT FROM DIRECT, INDIRECT, SPECIAL, INCIDENTAL, OR CONSEQUENTIAL DAMAGES RESULTING FROM THE USE OF THE PRODUCT, DISK, OR ITS DOCUMENTATION.

The direct vendor makes no warranty or representation, expressed, implied, or statutory with respect to the contents or use of this documentation, and especially disclaims its quality, performance, merchantability, or fitness for any particular purpose.

The direct vendor also reserves the right to revise or update the device or documentation without obligation to notify any individual or entity of such revisions, or update. For further inquiries, please contact your direct vendor.

- 14 -

Free Manuals Download Website

http://myh66.com

http://usermanuals.us

http://www.somanuals.com

http://www.4manuals.cc

http://www.manual-lib.com

http://www.404manual.com

http://www.luxmanual.com

http://aubethermostatmanual.com

Golf course search by state

http://golfingnear.com

Email search by domain

http://emailbydomain.com

Auto manuals search

http://auto.somanuals.com

TV manuals search

http://tv.somanuals.com